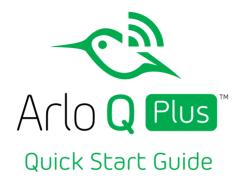

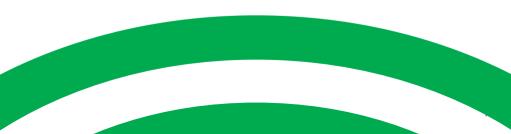

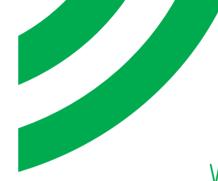

## Welcome

Thank you for choosing Arlo Q Plus. Getting started is easy.

#### What's Included

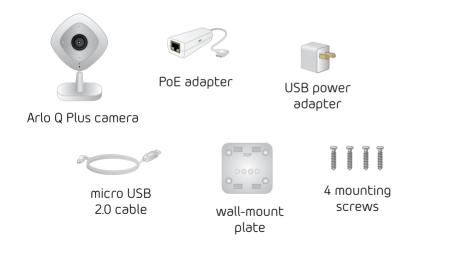

## 3 Ways to Connect Your New Camera

You can connect your Arlo Q Plus camera to the Internet in any of three different ways:

- **Power over Ethernet (PoE)**. Connect the Arlo Q Plus camera to a PoE switch using the included PoE adapter if you want to power and connect the camera to the Internet with a single cable.
- WiFi. Connect the Arlo Q Plus camera to your router using WiFi and power the camera with the included micro USB cable and power adapter.
- **Ethernet**. Connect the Arlo Q Plus camera to your router with Ethernet, but power the camera with the included micro USB cable and power adapter.

#### Connect With PoE

- 1. Connect the PoE adapter to the camera.
- 2. Connect your own Ethernet cable to the PoE adapter.
- 3. Connect the other end of the Ethernet cable to your PoE switch.

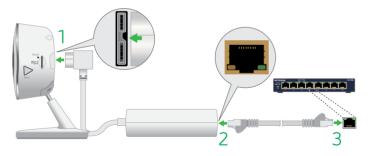

4. Go to Get the App on page 10 to continue installing your camera.

# Connect With WiFi

- Connect the micro USB cable that was included with your Arlo Q Plus camera to the larger half of the connector on the back of the camera.
- 2. Connect the other end of the micro USB cable to the power adapter.
- 3. Plug the USB adapter into a wall socket and wait for the camera LED to blink amber.

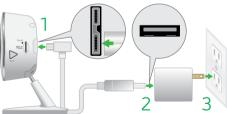

4. Go to Get the App on page 10 to continue installing your camera.

#### Connect With Ethernet

- 1. Connect the PoE adapter to the back of your camera.
- 2. Connect your own Ethernet cable to the PoE adapter.
- 3. Connect the other end of the Ethernet cable to an Ethernet switch or a router.
- 4. Connect the included micro USB cable to the side of the PoE adapter.
- 5. Connect the other end of the micro USB cable to the USB power adapter.
- 6. Plug the USB adapter into a wall socket.
- 7. Go to *Get the App* on page 10 to continue installing your camera.

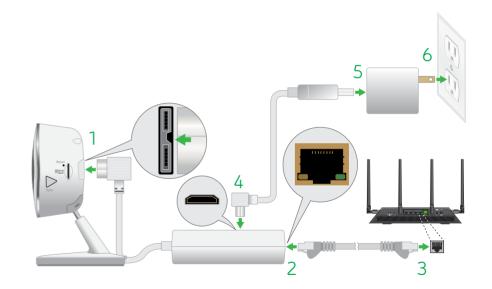

## Get the App

For the best experience, download the Arlo Q Plus app for your smartphone by scanning this QR code or searching for "Arlo" in the app store.

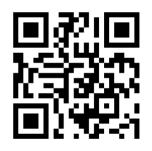

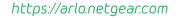

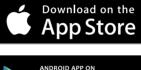

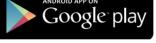

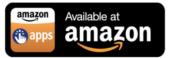

# Get a New Account

Already have an account? See *Add Devices to an Existing Account* on page 12.

Launch the app from your smartphone and tap the **New System Setup** button. Follow the onscreen instructions.

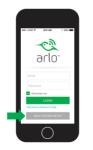

Or from a computer, visit https://arlo.netgear.com and click the **New System Setup** button. Select **Arlo Q Plus**.

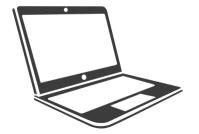

#### Add Devices to an Existing Account

Launch the Arlo Q Plus app and log in to your account.

Tap the **Add Device** button, select **Arlo Q Plus**, and follow the onscreen instructions.

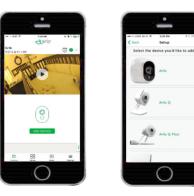

#### Connect Your Camera

Follow the onscreen instructions from either the Arlo Q Plus app or from a computer to connect your camera directly to your router.

**Note:** If you own an Arlo wire-free system, do not connect your Arlo Q camera to the Arlo base station.

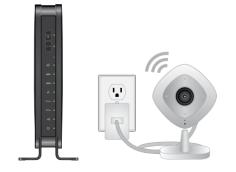

#### Place Your Camera

You can place your camera on a shelf or other flat surface, or you can mount it on the wall.

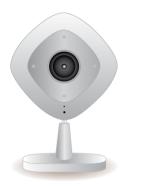

**Note:** The camera base and the PoE adapter each include a magnet that can help position the camera and the adapter on metal surfaces.

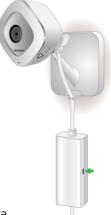

If you are mounting the camera on a wall, place the wall plate and secure it in place with four screws.

Slide the camera into the wall plate.

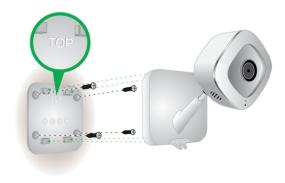

#### You're Done!

Congratulations! Your Arlo Q Plus camera is set up and ready to go.

For information about the SD card slot, refer to the Arlo Q Plus User Manual http://www.downloads.netgear.com/files/arlo/arlo\_q\_um\_en.pdf.

To view useful tutorial videos, find troubleshooting tips, or get support, visit *support.arlo.com*.

#### Camera LED Guide

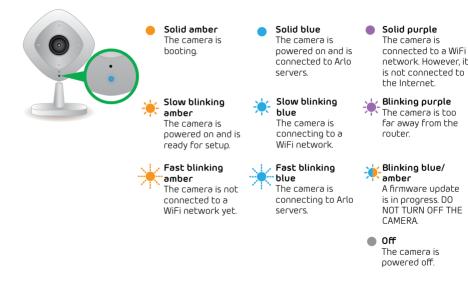

Notes

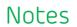

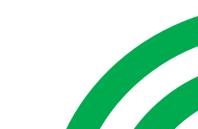

©NETGEAR, Inc., NETGEAR, the NETGEAR Logo, and Arlo are trademarks of NETGEAR, Inc.

#### Compliance

For the current EU Declaration of Conformity, visit http://kb.netgear.com/app/answers/detail/a\_id/11621/. For regulatory compliance information, visit http://www.netgear.com/about/regulatory/.

#### NETGEAR

350 East Plumeria Drive San Jose, CA 95134, USA

April 2016

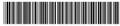

201-19597-02

**C E** NETGEAR INTL LTD Building 3 University Technology Centre Curraheen Road, Cork, Ireland